Landesverband der Klein- und Obstbrenner Nord-Württemberg e.V.

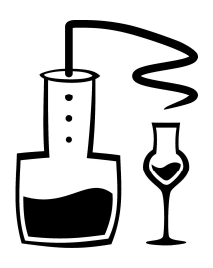

**Veronikaweg 13 - 73277 Owen**  Telefon **0 70 21 - 95 94 86**  Telefax **0 70 21 - 95 94 85** 

E-Mail **info@kleinbrenner-verband.de** Internet **www.kleinbrenner-verband.de**

Geschäftszeit: MO - DO 9 - 12 Uhr

# **Anleitung zur Registrierung**

bei www.verpackungsregister.org

Stand: 15.12.2018

### **Schritt-für-Schritt-Anleitung zur Registrierung beim Verpackungsregister LUCID nach dem Verpackungsgesetz 2019**

### **1.** Rufen Sie im Internet die Seite **www.verpackungsregister.org** auf:

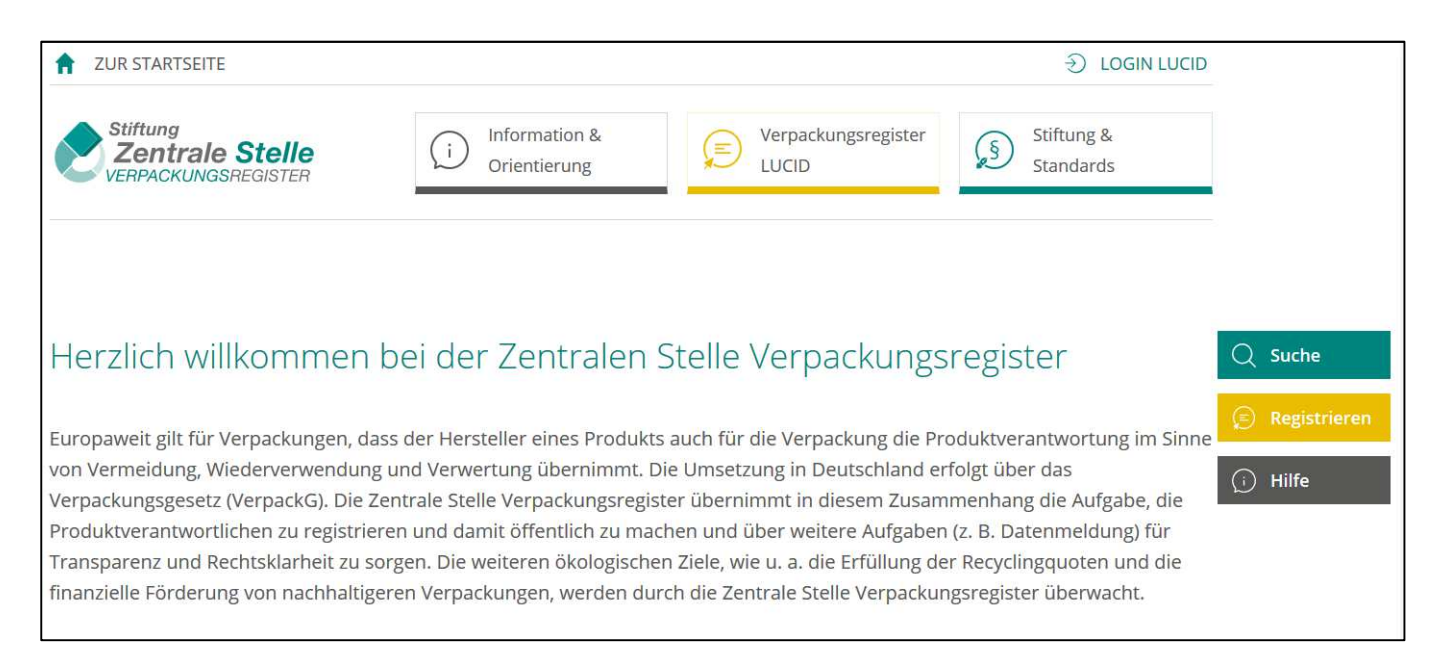

# **2.** Klicken Sie rechts auf die Schaltfläche **Registrieren**

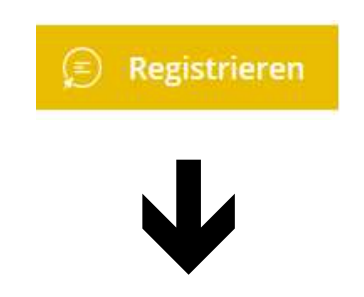

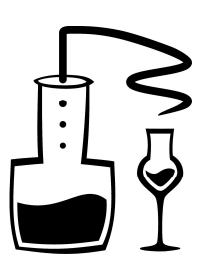

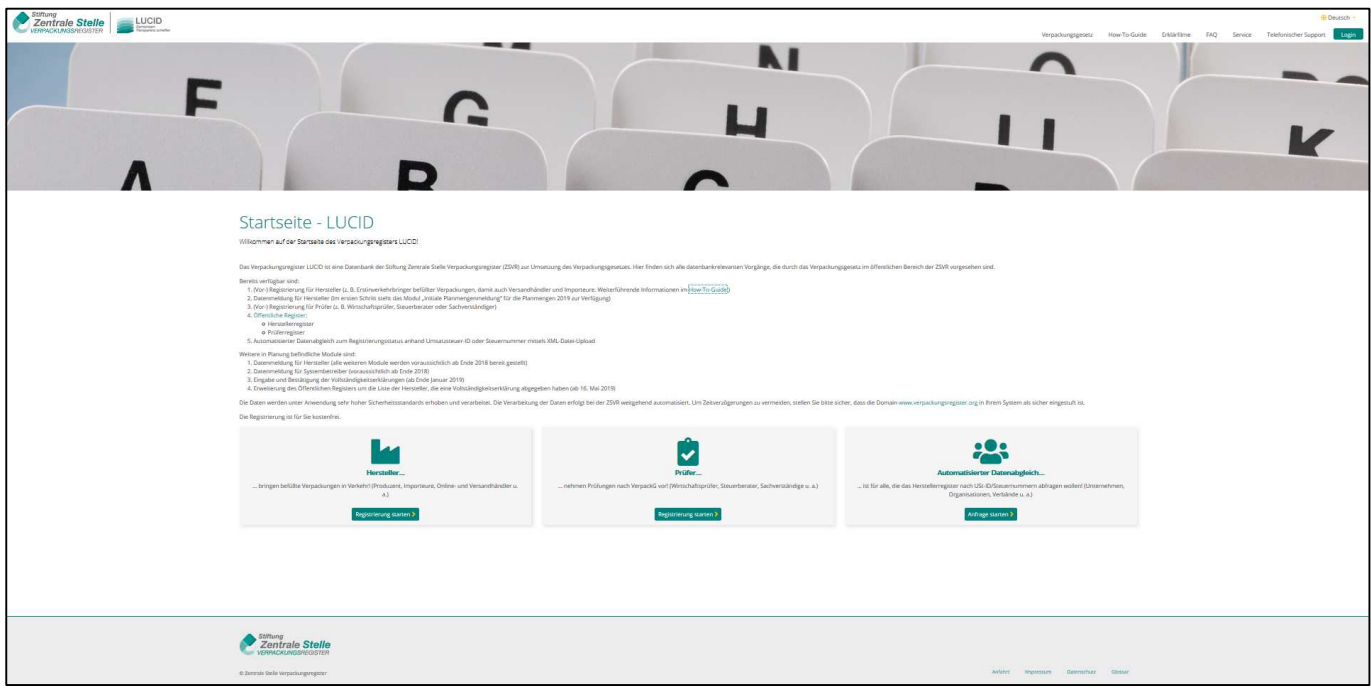

**3.** Klicken Sie unten auf die Schaltfläche **Hersteller … Registrierung starten :** 

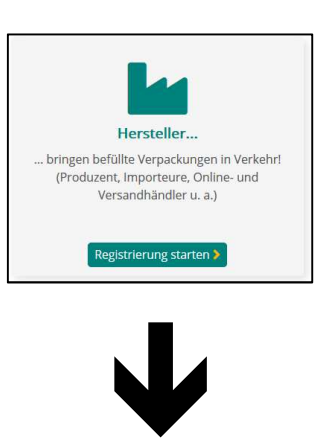

# **4. Registrierung - Teil 1**

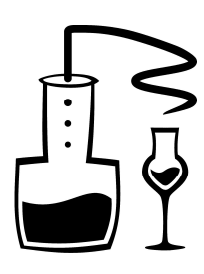

### **Schritt 1: Login erstellen**

Name (Unternehmen), Anrede, Vor- und Nachname (Verantwortlicher) eintragen und auf die Schaltfläche **Weiter zu Schritt 2** klicken:

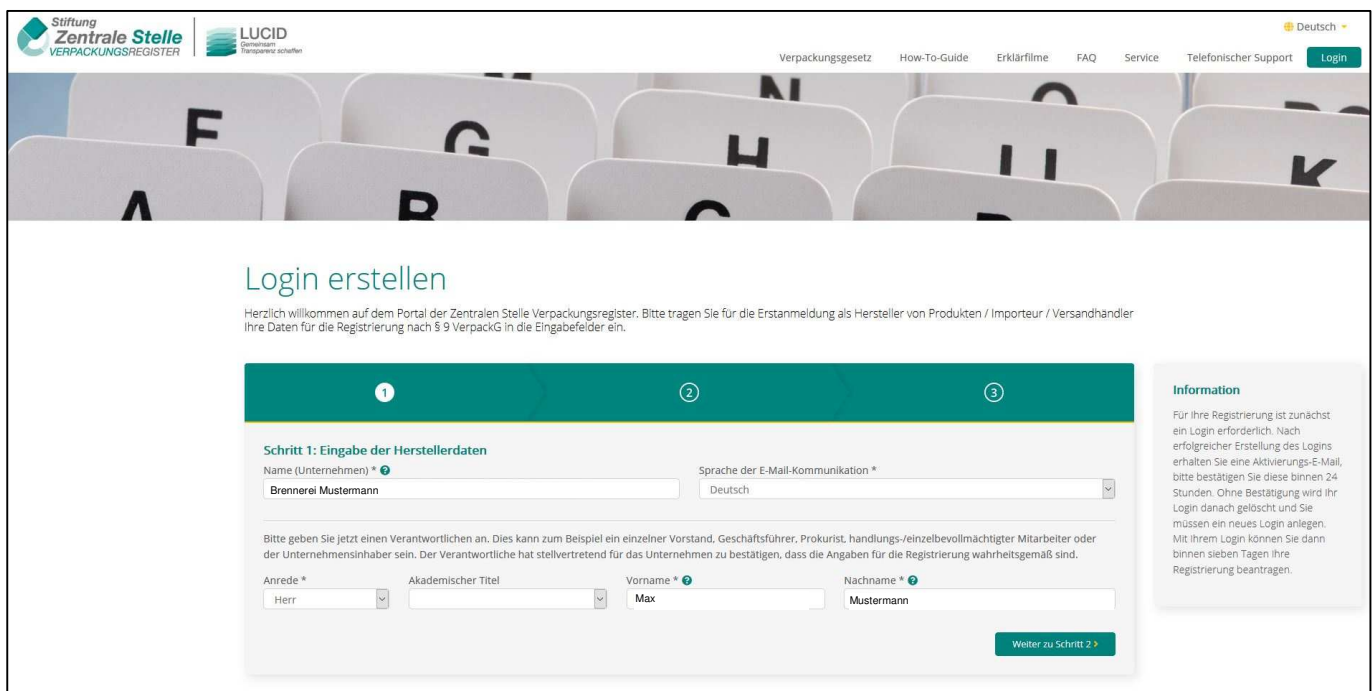

# **Schritt 2: Zugangsdaten**

2 x E-Mail-Adresse und 2 x ein selbstgewähltes Kennwort eingeben und auf die Schaltfläche **Weiter zu Schritt 3** klicken:

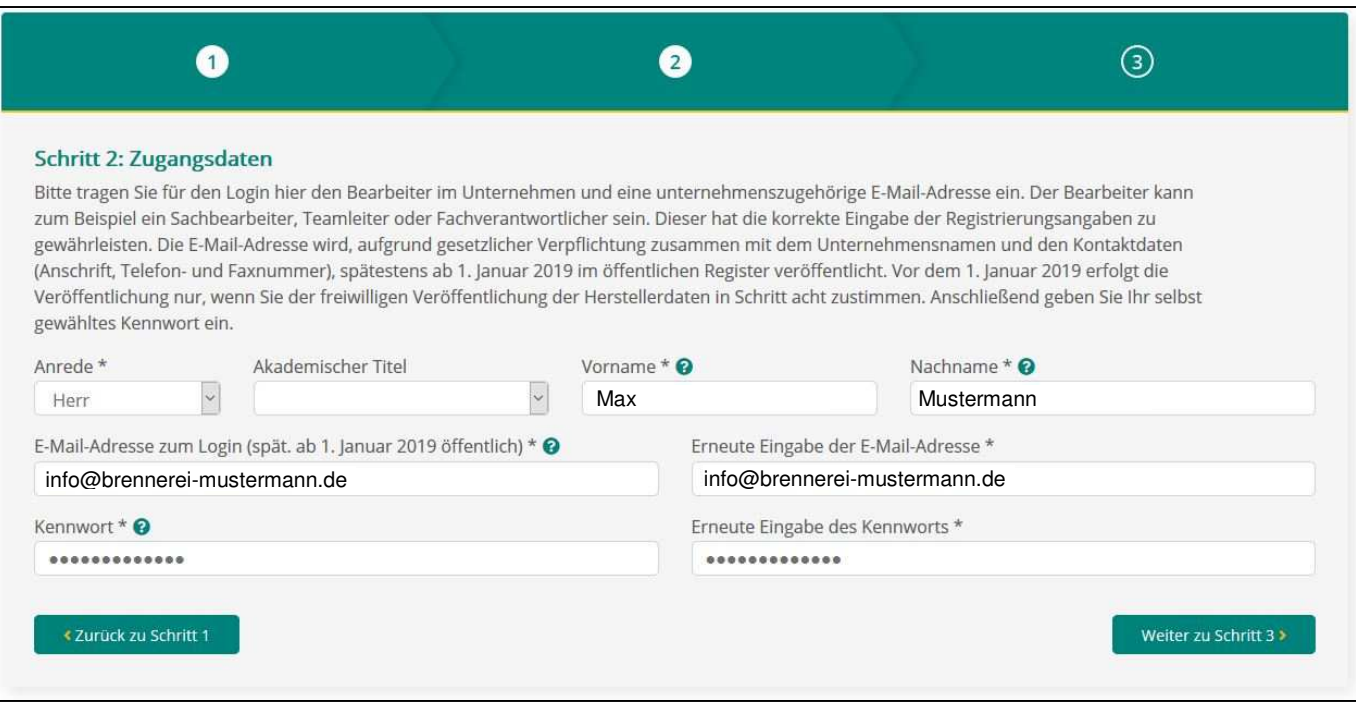

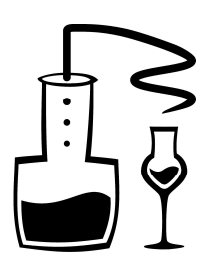

### **Schritt 3: Zusammenfassung der Daten zur Login-Erstellung**

- Haken bei **Nutzungsbedingungen einverstanden** setzen
- Haken bei **Ich bin kein Roboter** setzen
- **Login-Erstellung abschließen** anklicken

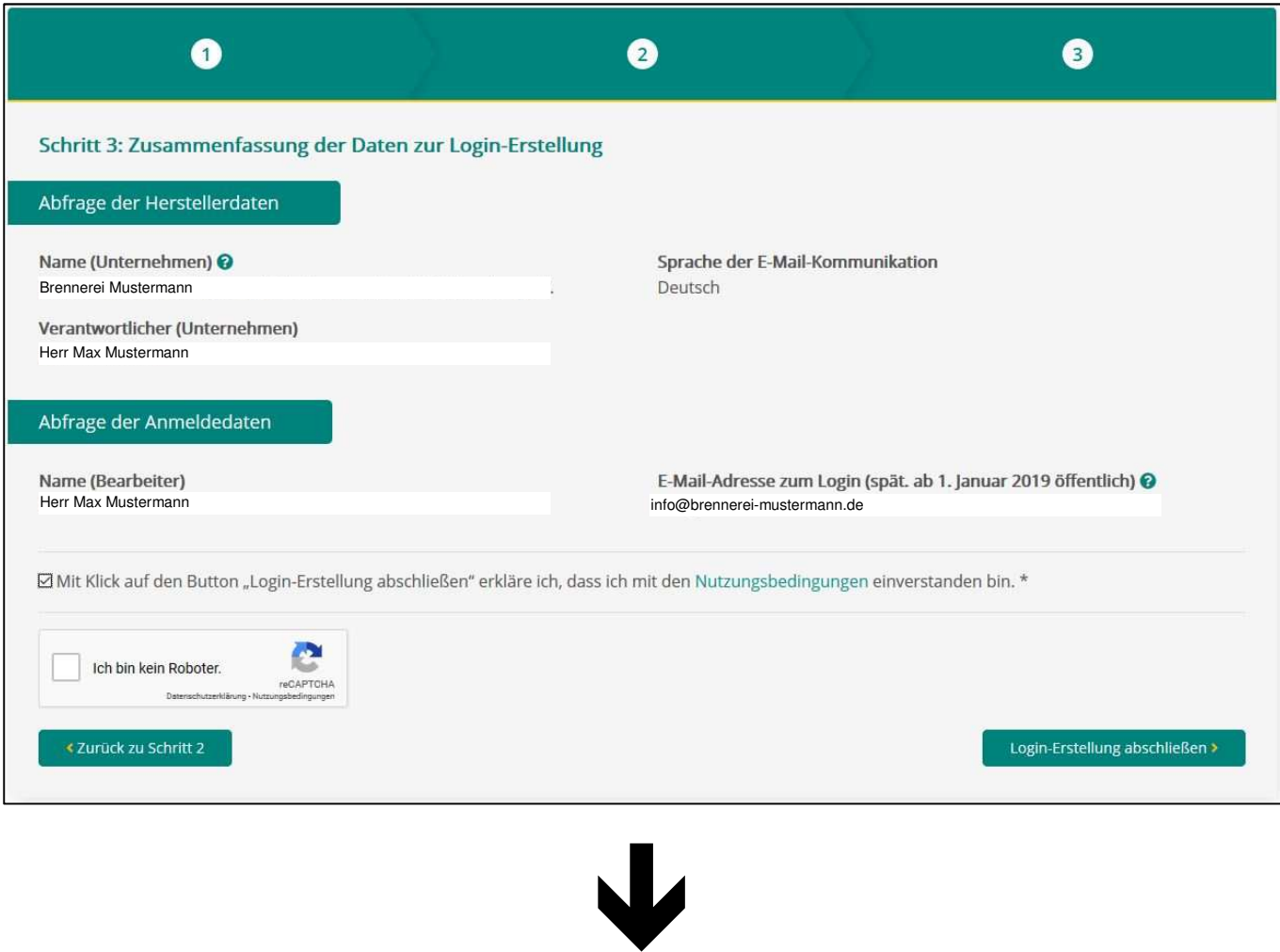

# Vielen Dank

Ihr Login ist jetzt eingerichtet. Wir haben an Sie eine E-Mail mit dem Aktivierungslink versendet. Bitte sehen Sie in Ihrem Postfach nach, öffnen Sie diese E-Mail und klicken Sie den Link "Login aktivieren" innerhalb von 24 Stunden an. Es öffnet sich dann das Login-Fenster. Dort können Sie Ihre E-Mail-Adresse und Ihr Kennwort eingeben und auf "Login" klicken.

Für den Abschluss Ihrer Registrierung haben Sie sieben Tage Zeit.

Sie haben die E-Mail mit dem Aktivierungslink in keinem der Ordner Ihres Postfachs erhalten? Dann loggen Sie sich bitte ein und fordern über den Button "Link erneut zusenden" einen neuen Link an.

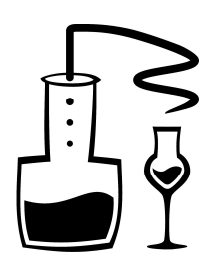

### **5. Registrierung - Teil 2**

Nachdem Sie den 1. Teil der Registrierung abgeschlossen haben, erhalten Sie eine E-Mail an die bei den Zugangsdaten angegebene Mailadresse. Bitte öffnen Sie Ihr Mailprogramm und suchen nach der Mail von der ZSVR mit dem Betreff "Aktivierungslink LUCID".

In dieser Mail den Link **Login aktivieren** anklicken:

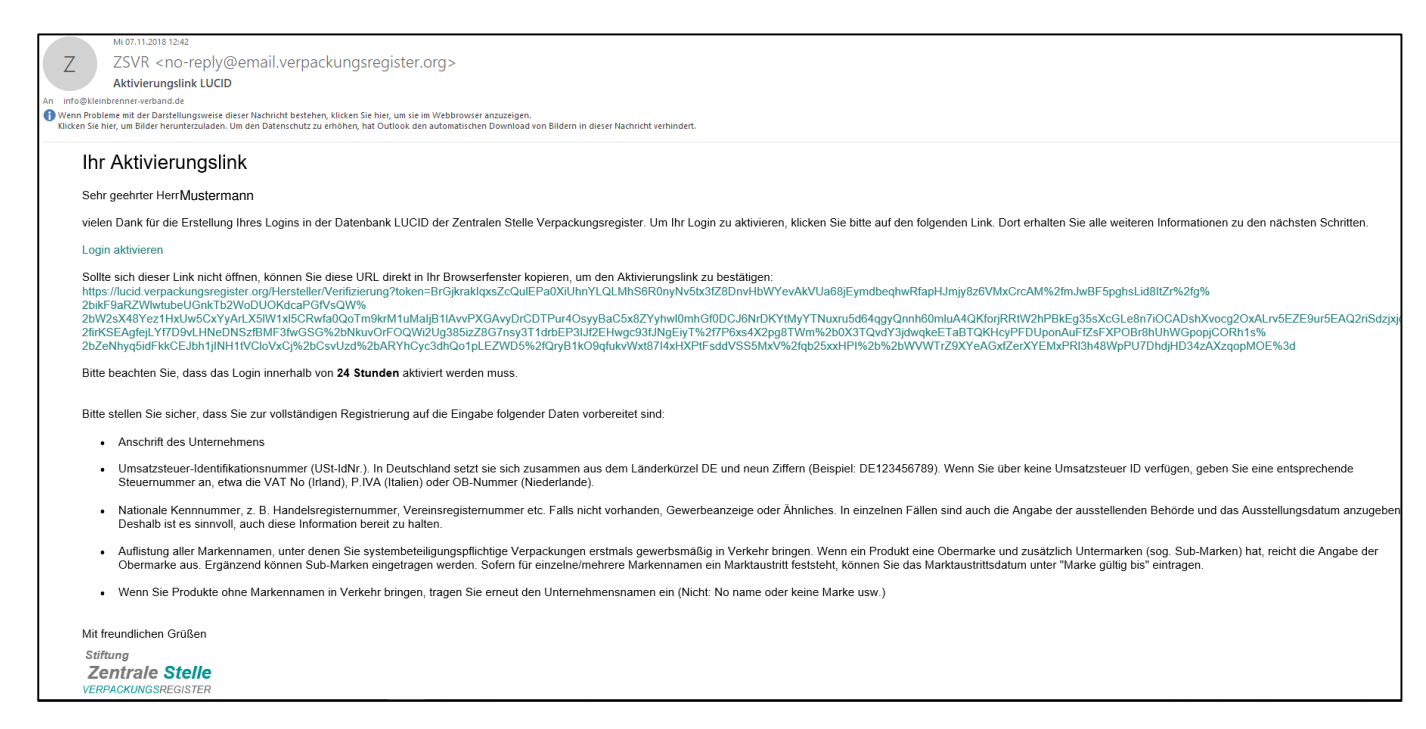

Bitte beachten Sie, dass der Aktivierungslink nur 24 Stunden gültig ist. Nachdem der Login aktiviert wurde können Sie sich beim Verpackungsregister zum ersten Mal anmelden (Schaltfläche **Anmelden**), um die weiteren Herstellerangaben zu vervollständigen:

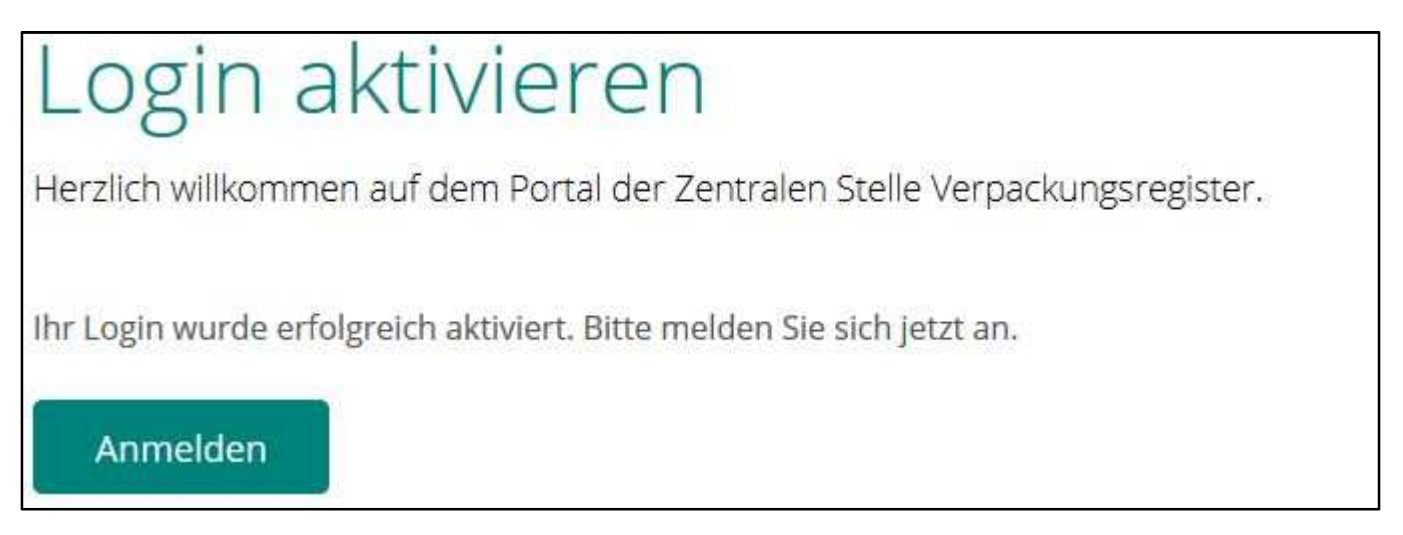

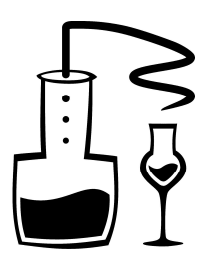

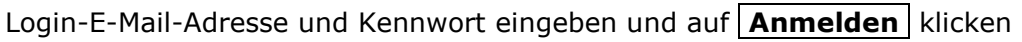

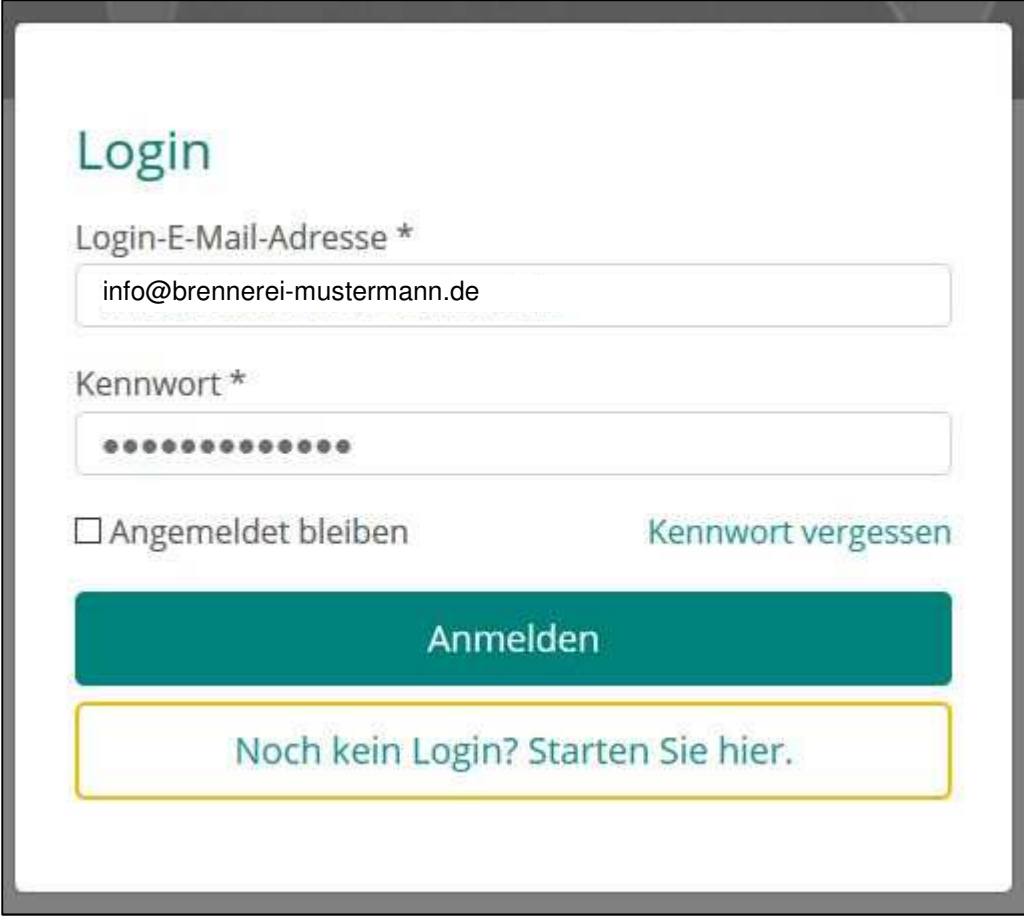

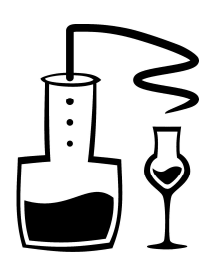

### **6. Registrierung - Teil 3**

### **Schritt 4: Eingabe der weiteren Herstellerangaben**

Geben Sie Ihre weiteren Daten

- PLZ
- Ort
- Straße
- Hausnummer
- Telefonnummer
- Umsatzsteuer-ID (oder "---" wenn Sie keine ID haben)
- Steuernummer
- Art der nationalen Kennnummer
- Nationale Kennnummer
- Register/Behörde
- Datum

ein. Wenn Ihr Betrieb keine Handelsregisternummer hat, können sie bei Art der nationalen Kennnummer auch "Sonstige" auswählen und im Zusatzfeld, das dann erscheint,

"Brennereinummer" eintragen. Dann bei Register/Behörde "Hauptzollamt" und bei der Nationalen Kennnummer Ihre Brennereinummer eintragen. Als Datum tragen Sie das Datum der Erteilung Ihrer Brennerlaubnis ein. Ist alles vollständig, auf die Schaltfläche **Weiter zu Schritt 5** klicken:

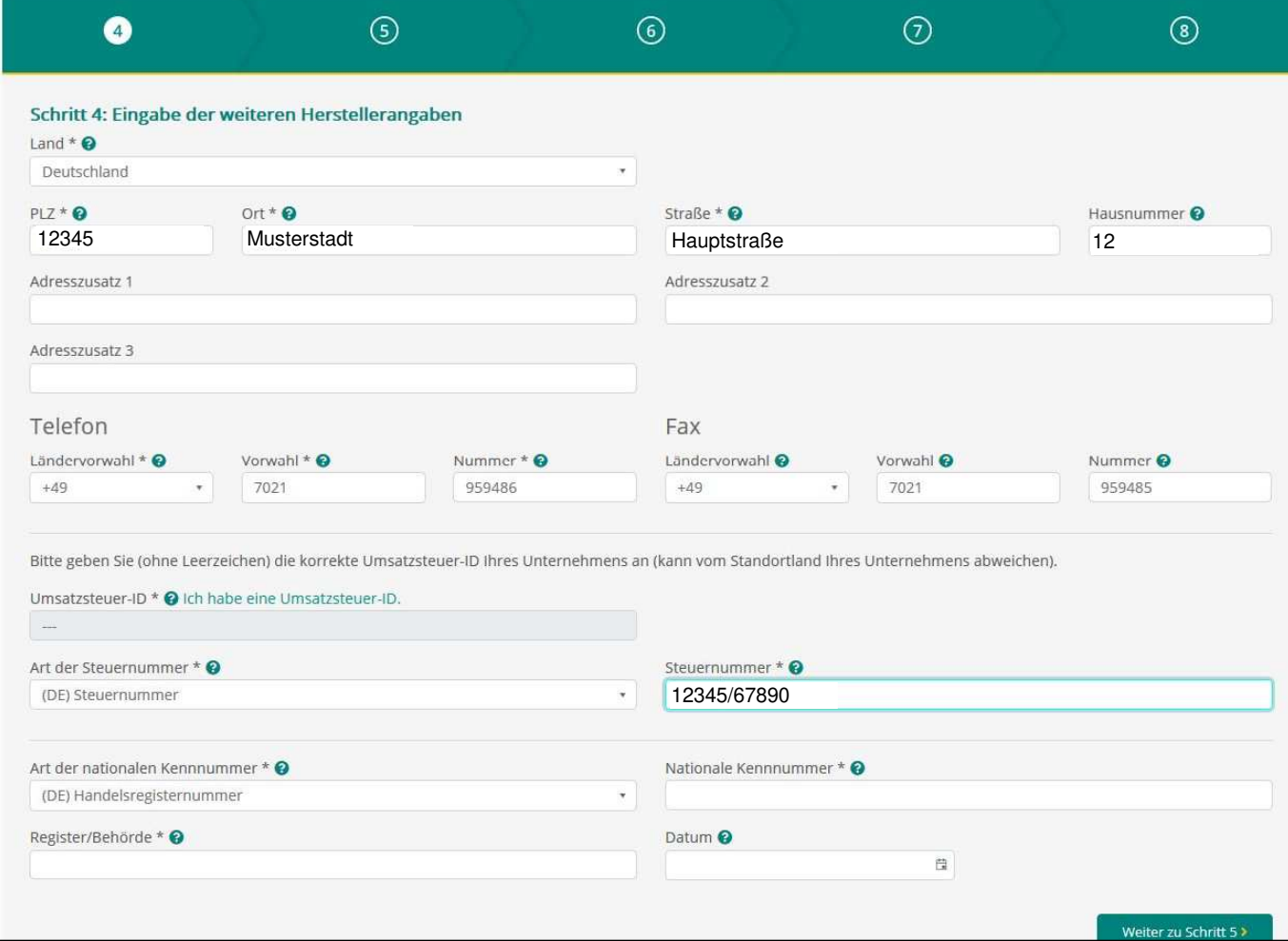

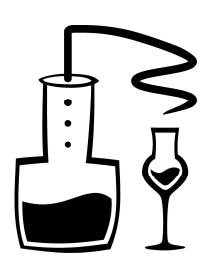

### **Schritt 5: Eingabe der Markennamen**

Hierzu die Infos aus den LUCID-System:

Bitte geben Sie die Bezeichnungen der Markennamen an, unter denen Sie systembeteiligungspflichtige Verpackungen in Verkehr bringen.

#### **Regelung des Verpackungsgesetzes:**

Ihre Angabe erfordert eine Auflistung der Markennamen, unter denen Sie systembeteiligungspflichtige Verpackungen **erstmals** in Verkehr bringen (z. B. Produzenten, Versandhändler, Importeure). Die Markennamen müssen nicht deckungsgleich mit einer eingetragenen Marke im Sinne des Markenrechts sein. Wenn ein Produkt eine Obermarke und zusätzlich Untermarken (sog. Sub-Marken) hat, reicht die Angabe der Obermarke aus.

Beispiel: Firma Keksglück vertreibt Butterkekse mit dem Namen "Butti" und Haferkekse unter dem Namen "Hafi". Auf der Verpackung ist immer "Keksglück" als Obermarke eingetragen. Es reicht somit die Eintragung der Marke "Keksglück".

#### **Nicht einzutragen sind:**

- Typenbezeichnungen, Artikelspezifizierungen, Modellbezeichnungen (z. B. Kopfhörer A10, Kopfhörer A15),
- Füllgrößen (z. B. 50 g, 100 g),
- Produktbezeichnungen (z. B. Kopfhörer, Schmieröl).

#### **Verpackungen ohne Markennamen:**

Wenn Sie Verpackungen ohne Markennamen in Verkehr bringen, tragen Sie auch unter "Markennamen" Ihren Unternehmensnamen ein (Nicht: "No name" oder "keine Marke" usw.).

**Damit ist die Registrierung abgeschlossen**. Als nächstes ist der Abschluss eines

Lizenzierungsvertrages mit einem Systembetreiber, z.B. der SUSA Solutions GmbH, erforderlich. Die zu meldenden Mengen für ein Jahr sollten Sie hochrechnen und in die Vereinbarung eintragen. Diese Mengen sind dann zeitgleich auch in LUCID zu melden (siehe nächste Seite).

**Hinweis**: Im Abschnitt "Verpackungen und Mengen zur Lizenzierung anmelden" in der SUSA-Vereinbarung gibt es lediglich drei Zeilen für das Verpackungsmaterial. Der typische Kleinbrenner kommt damit meist aus (z.B. "Glas" für Flaschen, "Kunststoffe" für Verschlüsse und Schrumpfkappen, "Pappe, Papier, Karton" für Etiketten, Tüten und Kartons. Wenn Ihnen diese drei Zeilen nicht reichen, notieren Sie Ihre Mengenangaben (Verpackungsmaterial, Menge, Netto-Preis) auf einem Beiblatt, versehen dieses mit Ihrem Namen und Ihrer Unterschrift und schreiben im Vertrag lediglich "siehe Beiblatt".

Nach Abschluss eines Lizenzierungsvertrages sind in LUCID abschließend noch zwei Schritte zu erledigen:

1. Die **Initiale Planmengenmeldung** (wenn Sie die Mengen für das KOMMENDE Jahr anmelden) oder

die **Unterjährige Mengenmeldung** (wenn Sie die Mengen für das LAUFENDE Jahr anmelden oder korrigieren).

2. Den Registrierungsstatus von "in Vorbereitung" in "Ja" ändern.

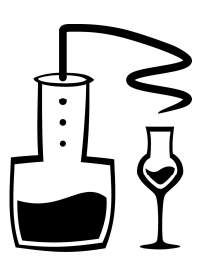

### **7. Meldung der Verpackungsmengen an LUCID**  Melden Sie sich ggf. wieder am LUCID-System an und klicken Sie auf Datenmeldung Bearbeiten > **Deutsch** Stiftung<br>Zentrale Stelle LUCID Verpackungsgesetz How-To-Guide Erklärfilme FAQ Service Telefonischer Support  $Profil \rightarrow$ c C IJ Г L **LUCID Dashboard** Herzlich willkommen in Ihrem LUCID Dashboard. Registrierungsnummer: DE2810015186654-V Stammdaten Markennamer Datenmeldung ndaten ändern, Login übertragen<br>Registrierung beenden Markennamen pfleger Datenmeldung abgeben Bearbeiten > Bearbeiten > Bearbeiten > Profil-Statistiken Letzter Login: 14.12.2018 und dann auf **Initiale Planmengenmeldung** oder Unterjährige Mengenmeldung **Starten >**<br>
<sup>•</sup> <sup>Fantrale Stelle</sub> <sub>■</sub> uucu</sup> c  $\bullet$  $d > 400$ Datenmeldung Hersteller Erläuterung Starten Erläuterung neen für 2

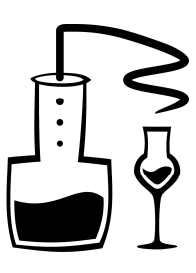

Ändern Sie ggf. den **Meldezeitraum** und wählen dann den **Systembetreiber**, mit dem Sie einen Vertrag geschlossen haben, aus:

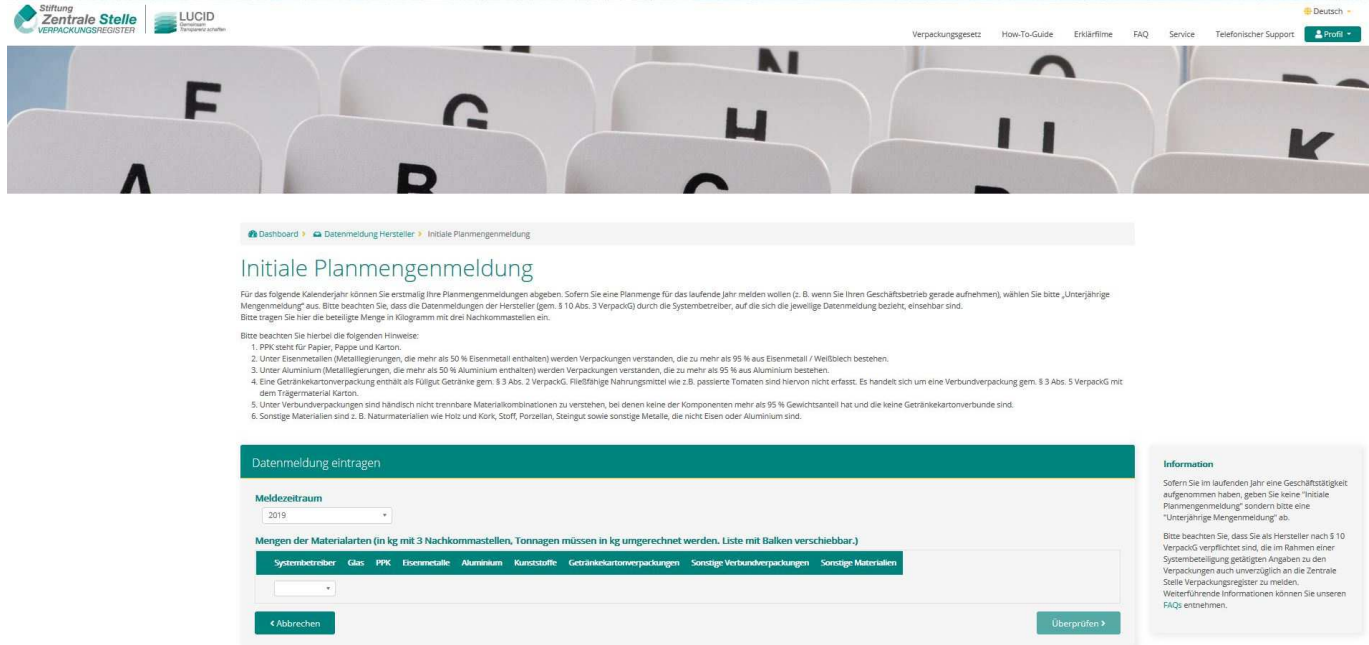

Hinweis: Ist die SUSA Solutions GmbH Ihr Systembetreiber, dann wählen Sie hier "Reclay" (Reclay Systems GmbH) aus. Die SUSA Solutions GmbH lizenziert Ihre Verpackungsmengen bei Reclay, ist also quasi ein Wiederverkäufer.

Dann tragen Sie die gleichen Mengen an Materialarten ein wie mit Ihrem Systembetreiber vereinbart und klicken dann auf Überprüfen >

Meldezeitraum

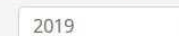

 $\bar{\tau}$ 

Mengen der Materialarten (in kg mit 3 Nachkommastellen, Tonnagen müssen in kg umgerechnet werden. Liste mit Balken verschiebbar.)

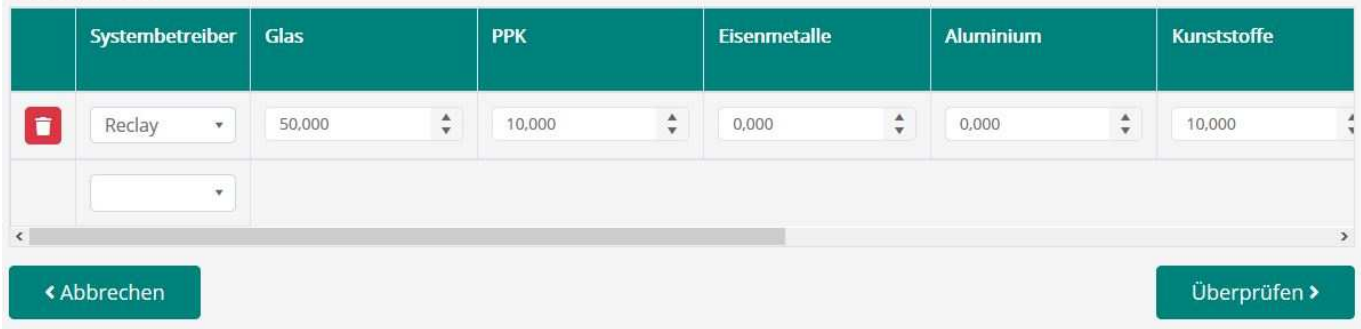

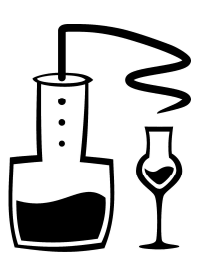

Abschließend werden Ihnen Ihre Angaben noch einmal angezeigt, Sie können, wenn alles richtig ist, auf | Speichern |klicken |

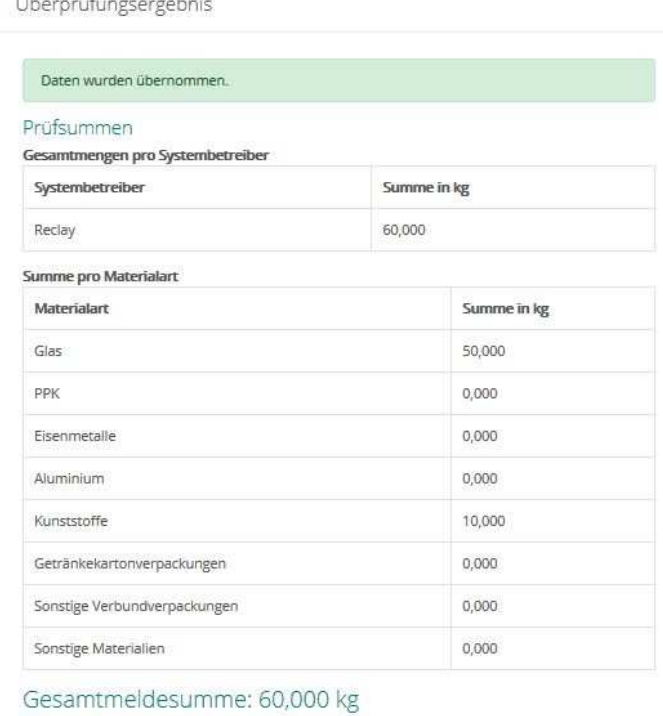

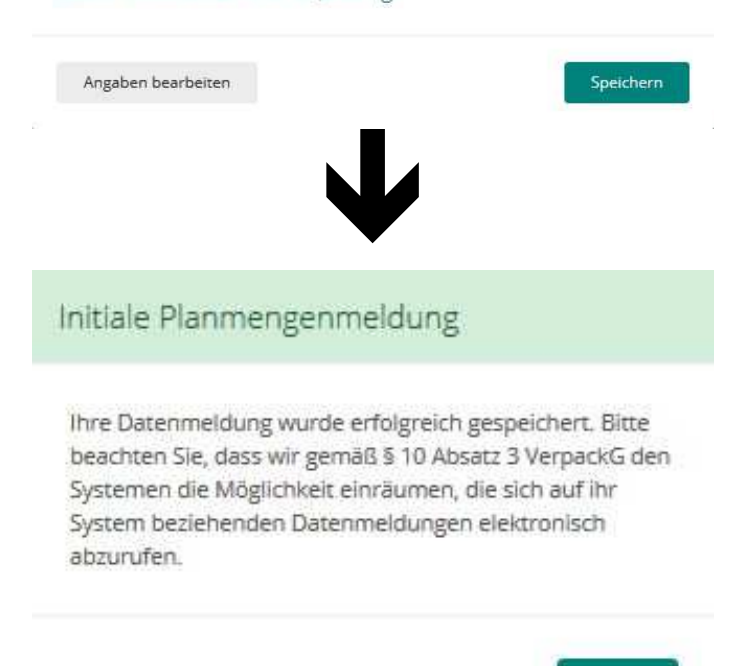

OK

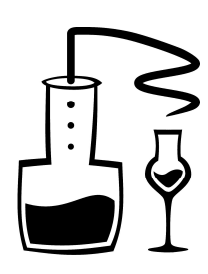

### **8. Registrierungsstatus ändern**

### Evtl. haben sie schon eine E-Mail wie diese erhalten:

Mi 12.12.2018 13:05 ZSVR <no-reply@email.verpackungsregister.org> 7 Ihr Registrierungsstatus "in Vorbereitung": bitte ändern! An info@kleinbrenner-verband.de Wenn Probleme mit der Darstellungsweise dieser Nachricht bestehen, klicken Sie hier, um sie im Webbrowser anzuzeigen. Klicken Sie hier, um Bilder herunterzuladen. Um den Datenschutz zu erhöhen, hat Outlook den automatischen Download von Bildern in dieser Nachricht verhindert. Sehr geehrte Damen und Herren, Sie haben sich im Verpackungsregister LUCID als Hersteller vorregistriert und dabei angegeben, dass Sie sich bezüglich der Erfüllung Ihrer Rücknahmepflichten (Systembeteiligungspflicht) "in Vorbereitung" befinden. Die von Ihnen beantragte Registrierung erfolgt ab dem 1. Januar 2019 nur, wenn Sie zuvor Ihre Rücknahmepflichten durch die vertragliche Beteiligung an einem oder mehreren System(en) oder durch eine oder mehrere Branchenlösung(en) erfüllt und dementsprechend in Ihren LUCID-Stammdaten unter "Erklärungen und Einwilligungen" den Status zur Erfüllung Ihrer Rücknahmepflichten von "in Vorbereitung" auf "ja" geändert haben. Erklärungen und Einwilligungen III ich bin kein beauftragter Dritter nach 3 33 Verpackt. Erläuterung: 5 33 Verpackts sieht vor, data Dritte (z. B. Externe, Makier) für die Reprotierung nicht eingeschaltet werden dürfen. Dar<br>Hichtfertig nicht währheitsge Meine Rücknahmenflichten erfölle ich durch die Beteiligung an einem oder mehreren Systemen oder durch eine oder mehrere Branchenlösungen. \* @ In Vorbereitung iben im Antrag der Wahrheit entsprechen (§ 9 Abs. 2 Nr. 6 Vernackti). \* .<br>Heremit willige ich ein, dass bereits vor dem 1. januar 2019 die in der Datenschaften gaufgeführten Herstellerund die Internetzeite der Stiftung Zientrale Stelle Verpackungsregister www.verpackungsregister.<br>Herstellerreg Hermit willige ich ein, dass im Rahmen des automatisierten Datenabgleichs die Tatsache meiner Registrierung (JarNein), ohne w<br>rden kann. Mit meiner Einwilligung bestätige ich, dass ich mindestern das sechzehnte Lebersjahr of a below complete position and it to provide a series er-ID bzw. Ste leb der Verparkungen nichts entsterer Der automa Änderungsregistrierung absenden >

Sofern Sie zur Vermeidung eines Vertriebsverbotes die Registrierung unmittelbar am 1. Januar 2019 erhalten möchten, müssen Sie die Erfüllung Ihrer Rücknahmepflichten bis spätestens

#### 31. Dezember 2018, 13:59 Uhr,

#### in Ihren LUCID-Stammdaten bestätigen (Wechsel "in Vorbereitung" zu "ja").

Ihre Stammdaten können Sie ändern, nachdem Sie sich im Verpackungsregister LUCID angemeldet haben.

Bitte beachten Sie:

Am 31. Dezember 2018 um 14:00 Uhr wird das Verpackungsregister LUCID in der privatrechtlichen Fassung abgeschaltet. Wenn Sie bis dahin Ihre Stammdatenänderung nicht vorgenommen haben, müssen Sie sich bis zum 1. Januar 2019, ca. 14:00 Uhr, gedulden. Dann wird das Verpackungsregister LUCID in der öffentlich-rechtlichen Fassung freigeschaltet. Gleichermaßen erhalten Sie bei vollständig vorliegender Registrierung die Verwaltungsakte und Ihre Registrierungsbestätigung

Mit freundlichen Grüßen

Stiftung

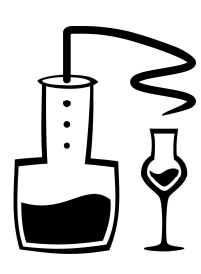

### Melden Sie sich ggf. wieder am LUCID-System an, klicken Sie auf Stammdaten Bearbeiten > und gehen Sie zum Abschnitt **Erklärungen und Einwilligungen**:

#### Erklärungen und Einwilligungen

□ Ich bin kein beauftragter Dritter nach § 33 VerpackG. Erläuterung: § 33 VerpackG sieht vor, dass Dritte (z. B. Externe, Makler) für die Registrierung nicht eingeschaltet werden dürfen. Damit soll vermieden werden, dass in Ihrem Namen leichtfertig nicht wahrheitsgemäße Angaben getroffen werden. Für die Registrierung kommt daher allein eine unternehmenszugehörige Person in Frage. \*

Meine Rücknahmepflichten erfülle ich durch die Beteiligung an einem oder mehreren Systemen oder durch eine oder mehrere In Vorbereitung Branchenlösungen.\*  $\Omega$ 

□ Hiermit erkläre ich, dass meine Angaben im Antrag der Wahrheit entsprechen (§ 9 Abs. 2 Nr. 6 VerpackG). \*

⊠ Hiermit willige ich ein, dass bereits vor dem 1. Januar 2019 die in der Datenschutzerklärung aufgeführten Herstellerdaten auf der Internetseite der Stiftung Zentrale Stelle Verpackungsregister www.verpackungsregister.org im Herstellerregister veröffentlicht und über die dort bereitgestellte Suchfunktion gesucht und aufgefunden werden können. Mit meiner Einwilligung bestätige ich, dass ich mindestens das sechzehnte Lebensjahr vollendet habe.

☑ Hiermit willige ich ein, dass im Rahmen des automatisierten Datenabgleichs die Tatsache meiner Registrierung (Ja/Nein), ohne weitere Detaildaten, anhand meiner nicht veröffentlichten Umsatzsteuer-ID bzw. Steuernummer abgefragt werden kann. Mit meiner Einwilligung bestätige ich, dass ich mindestens das sechzehnte Lebensjahr vollendet habe.

Der automatisierte Datenabgleich soll es Vertreibern ermöglichen, schnell zu ermitteln, ob für alle Zulieferer eine Registrierung vorliegt und mithin diesbezüglich dem Vertrieb der Verpackungen nichts entgegensteht.

Änderungsregistrierung absenden >

### Ändern Sie den Registrierungsstatus auf "Ja", setzen alle vier Häkchen und klicken auf Änderungsregistrierung absenden >

#### Erklärungen und Einwilligungen

⊠ Ich bin kein beauftragter Dritter nach § 33 VerpackG. Erläuterung: § 33 VerpackG sieht vor, dass Dritte (z. B. Externe, Makler) für die Registrierung nicht eingeschaltet werden dürfen. Damit soll vermieden werden, dass in Ihrem Namen leichtfertig nicht wahrheitsgemäße Angaben getroffen werden. Für die Registrierung kommt daher allein eine unternehmenszugehörige Person in Frage. \*

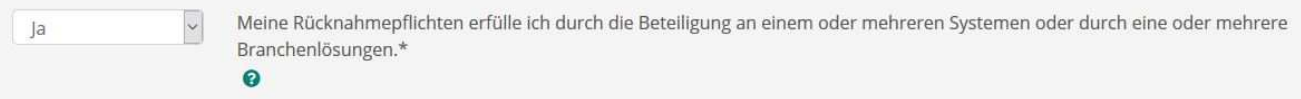

⊠ Hiermit erkläre ich, dass meine Angaben im Antrag der Wahrheit entsprechen (§ 9 Abs. 2 Nr. 6 VerpackG). \*

⊠ Hiermit willige ich ein, dass bereits vor dem 1. Januar 2019 die in der Datenschutzerklärung aufgeführten Herstellerdaten auf der Internetseite der Stiftung Zentrale Stelle Verpackungsregister www.verpackungsregister.org im Herstellerregister veröffentlicht und über die dort bereitgestellte Suchfunktion gesucht und aufgefunden werden können. Mit meiner Einwilligung bestätige ich, dass ich mindestens das sechzehnte Lebensjahr vollendet habe.

⊠ Hiermit willige ich ein, dass im Rahmen des automatisierten Datenabgleichs die Tatsache meiner Registrierung (Ja/Nein), ohne weitere Detaildaten, anhand meiner nicht veröffentlichten Umsatzsteuer-ID bzw. Steuernummer abgefragt werden kann. Mit meiner Einwilligung bestätige ich, dass ich mindestens das sechzehnte Lebensiahr vollendet habe.

Der automatisierte Datenabgleich soll es Vertreibern ermöglichen, schnell zu ermitteln, ob für alle Zulieferer eine Registrierung vorliegt und mithin diesbezüglich dem Vertrieb der Verpackungen nichts entgegensteht.

Änderungsregistrierung absenden >

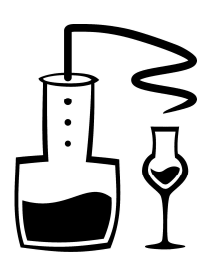

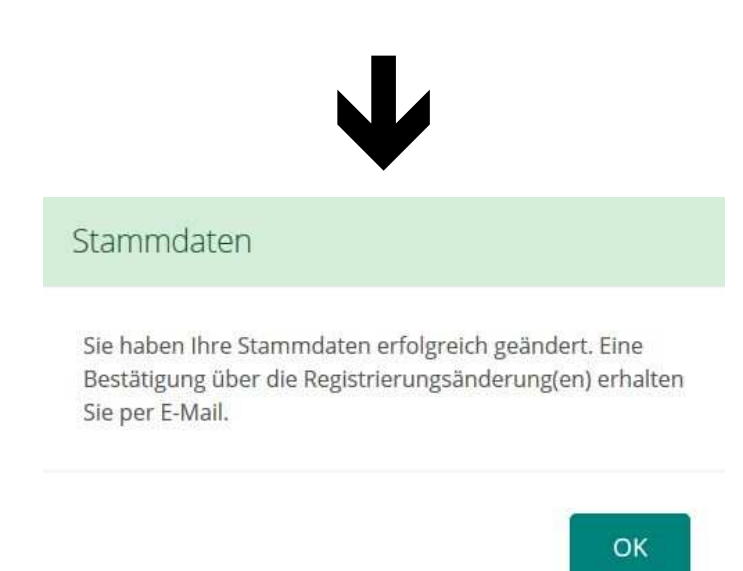

Damit sollte erstmal alles erledigt sein. Wir hoffen, mit dieser Schritt-für-Schritt-Anleitung eine Hilfestellung bei der Registrierung geben zu können. Falls die Nutzung derartiger Online-Prozesse für Sie neu ist, kann Ihnen bei Bedienungsfragen zur Registrierung und Mengenmeldung bestimmt auch ein Familienmitglied behilflich sein.

Landesverband der **Klein-** und **Obstbrenner** in **Nord-Württemberg** e.V.

 $K.$  Fsoler

Klaus Fissler